# **5 Simulação Numérica**

Os capítulos anteriores enfatizaram o cálculo numérico dos fatores de intensidade de tensão e do caminho de propagação da trinca, e a automação do cálculo da vida à fadiga. O Capítulo 3 descreveu três métodos para calcular, usando o método dos elementos finitos, os fatores de intensidade de tensão *K<sup>I</sup>* e *KII*, e também três critérios para obtenção da direção da propagação incremental das trincas. Esses métodos foram implementados no programa **Quebra2D**, que automatiza a previsão do caminho (em geral curvo) das trincas em geometrias 2D complicadas, e calcula *K<sup>I</sup>* e *KII* ao longo da trinca, usando algoritmos particularmente eficientes. O Capítulo 4 descreveu a automação do cálculo da vida de propagação de trincas por fadiga sob carregamentos complexos, com base na implementação do método do crescimento ciclo-a-ciclo da trinca e dos efeitos de interação entre os eventos de cargas de amplitude variável feita no programa **ViDa**.

Os dois programas se complementam, pois os valores de *KI(a)* ao longo da trinca calculados pelo programa **Quebra2D** podem ser usados com um dado de entrada no programa **ViDa**. Deste modo, o problema da propagação de trincas em geometrias 2D complexas sob cargas de amplitude variável pode ser eficientemente resolvido em duas etapas. Primeiro, o programa **Quebra2D** calcula o caminho da trinca e os valores de  $K<sub>1</sub>(a)$  a ele associados, sob um carregamento *simples*. Depois, uma expressão analítica é ajustada aos valores de *KI(a)* calculados, e exportada para o programa **ViDa**, onde o carregamento complexo é tratado considerando efeitos de retardo, se necessário.

Neste capítulo serão descritos os passos necessários para se realizar a análise numérica proposta utilizando os programas **Quebra2D** e **ViDa**, de modo que qualquer pessoa possa repetir o procedimento numérico. Outros usos do programa **Quebra2D** serão também descritos: a predição do caminho de trincas de fadiga bifurcadas e a obtenção de equações para a medição do tamanho de trinca pelo método da variação da flexibilidade em testes de fadiga.

### **5.1 Procedimento Numérico**

Esta seção descreve o procedimento numérico proposto para automatizar a previsão da vida à fadiga de peças 2D trincadas utilizando os programas **Quebra2D** e **ViDa**. O programa **Quebra2D**, descrito no Capítulo 3, usa métodos da mecânica da fratura computacional e a técnica dos elementos finitos para calcular fatores de intensidade de tensões e direções de propagação das trincas. O programa **ViDa**, apresentado no Capítulo 4, automatiza as rotinas tradicionais usadas na previsão do dano à fadiga pelos métodos **SN**, **IIW** (para estruturas soldadas) e **eN** (usados para prever a *iniciação* da trinca), e pelo método **da/dN** (usado para prever a *propagação* das trincas), e é particularmente útil para tratar do dano causado por cargas cíclicas complexas.

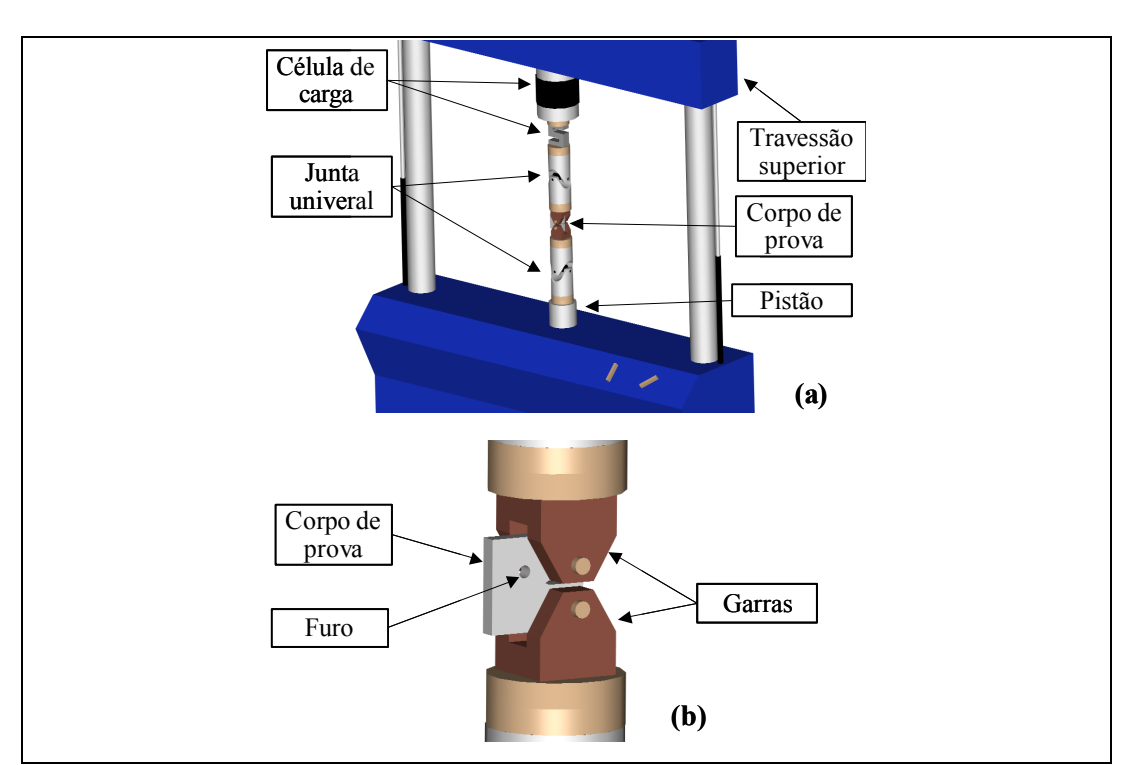

Figure 5.1 – Modelo real de uma geometria complexa submetida a esforços complexos.

Um modelo real é usado para descrever os procedimentos do programa **Quebra2D**. Esse mesmo modelo será usado adiante no estudo dos testes de laboratório. A Figura 5.1(a) mostra uma visão geral da linha de carga numa máquina de testes de fadiga moderna. O travessão superior da máquina está fixo nas suas colunas, e suporta a célula de carga. O CTS é puxado pelo pistão servohidráulico situado na parte inferior da máquina, o qual é controlado via uma servo-válvula por um sistema de controle computadorizado. Garras apropriadas e juntas universais são usadas para minimizar os fletores indesejáveis. A Figura 5.2 (b) mostra mais detalhes do corpo de prova (CP). Neste caso é um CTS (*Compact Test Specimen*, ASTM 1999) modificado, com um furo proposital para que a trinca possa curvar na direção do furo. Para esse CP furado não existe uma expressão de *KI(a)* disponível na literatura, logo ela deverá ser obtida por elementos finitos.

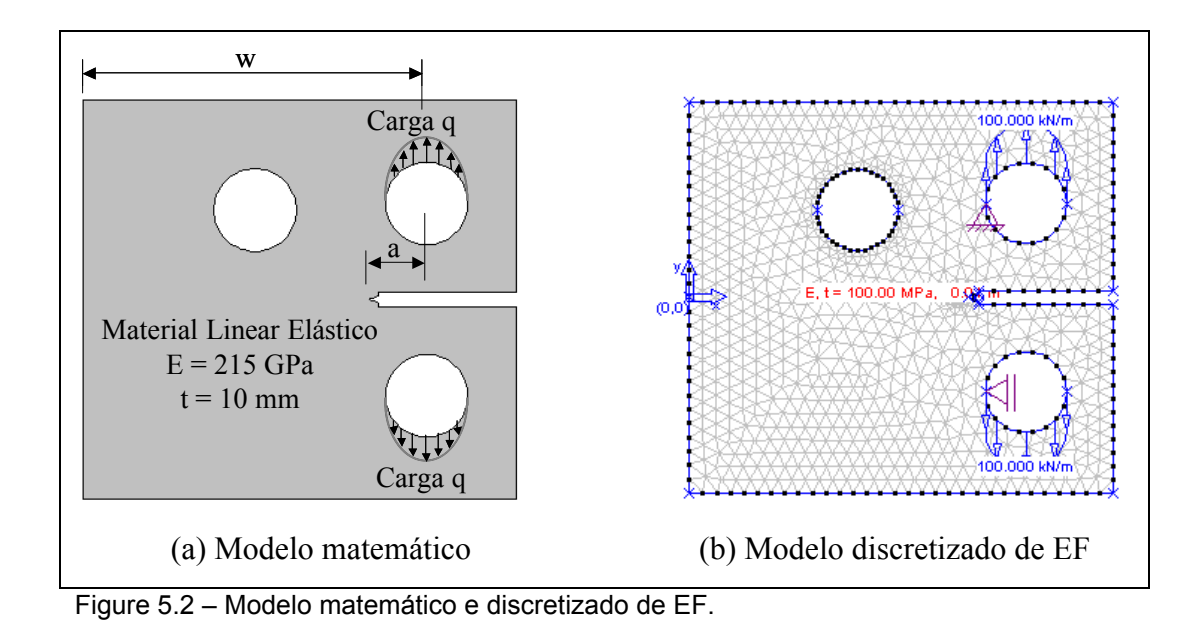

O processo de modelagem (Felippa, 2001) do sistema físico (CP real) assume que não é necessário analisar o sistema de carga como um todo, já que a força (conhecida) passa através do CP sem perdas. Por isso, somente o CP é escolhido para a modelagem, como mostrado na Figura 5.2(a) (modelo matemático). Em seguida, pode-se criar um modelo discretizado por elementos finitos do modelo matemático, como apresentado na Figura 5.2(b). Deve-se enfatizar que se algum erro de idealização ocorrer na passagem da peça real para o modelo discretizado, os resultados numéricos não descreverão adequadamente a física do problema mesmo estando matematicamente corretos.

A Figura 5.3 mostra o diálogo principal do programa **Quebra2D**, onde a área de trabalho serve para que o usuário desenhe a peça utilizando linhas, arcos, círculos, bezier, trincas e vértices. Pode-se aplicar atributos (condições de

contorno) quando o modelo estiver desenhado: restrição nodal, carga concentrada em nós, carga ditribuída em curvas, material, espessura do modelo e tipo de análise (estado plano de tensões ou de deformação). A malha de elementos finitos pode ser criada assim que se especificar quantos elementos finitos devem existir nas curvas do contorno de uma região criada no modelo (subdivisão das curvas). Com o modelo completo pode-se fazer a inserção e a propagação da trinca. A inserção da trinca é feita ao se desenhar uma linha no modelo, um processo muito fácil.

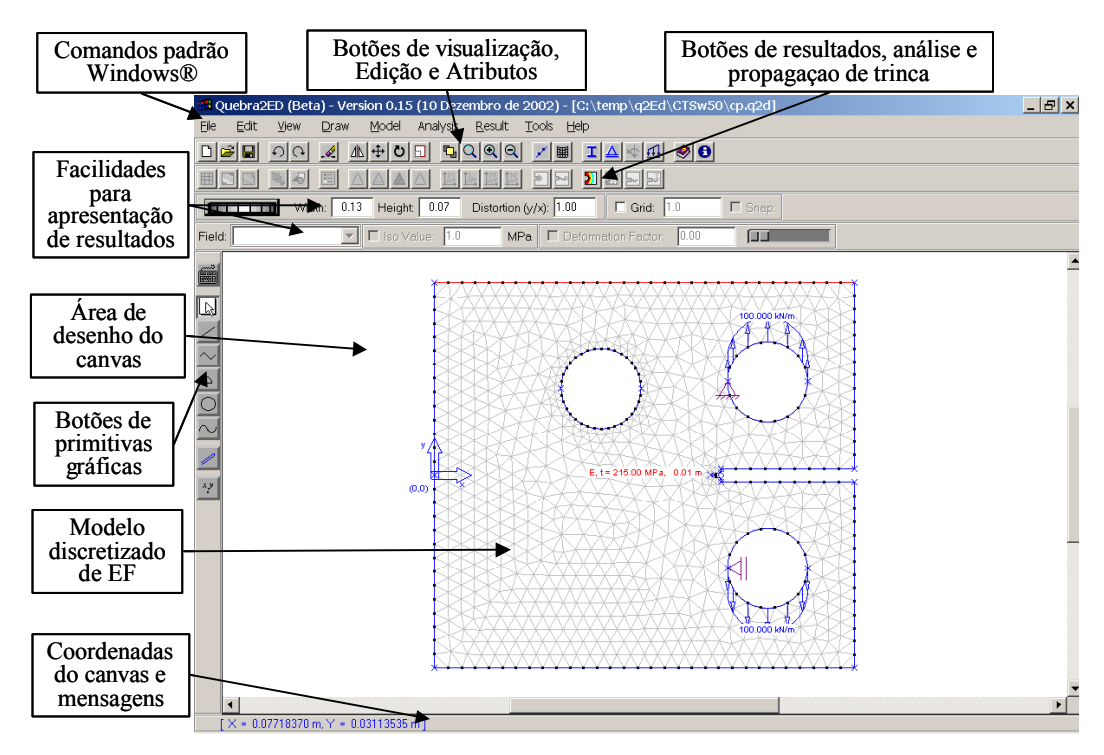

Figure 5.3 – Diálogo principal do programa **Quebra2D**.

Muitas informações necessárias para a criação do modelo de elementos finitos real são omitidas do usuário, facilitando o manuseio do **Quebra2D**. Por exemplo: tipo de elemento usado, grau de integração do elemento, aplicação das restrições nodais e das cargas para os nós. O elemento usado no programa é triangular quadrático com 6 nós (T6) e com 3 pontos de integração situados próximos aos vértices de canto do elemento. As restrições e cargas são transportadas dos vértices e curvas para o nós e elementos adjacentes da malha no momento da solicitação de análise.

A propagação da trinca é realizada com o auxílio do diálogo de propagação, como mostra a Figura 5.4. Para isso, alguns parâmetros devem ser informados de

forma coerente: número de incrementos de propagação de trinca, tamanho dos incrementos, número de elementos finitos ao longo da trinca, método para o cálculo dos fatores de intensidade de tensões e o critério para o cálculo da direção de propagação. A Figura 5.5 detalha melhor essas informações. É criada uma malha de EF (considerando elementos especiais na ponta da trinca) quando o processo se inicia e todas as informações de cargas e restrições nodais são transferidas para a malha, então uma análise linear estática é realizada. Os fatores de intensidade de tensões são calculados com os resultados da análise e a direção de propagação com esses fatores. Por fim, a malha é apagada, é inserido um novo incremento de trinca da direção calculada e uma nova malha é gerada. O processo se repete até alcançar o número total de incrementos fornecido. O processo também pára se a trinca alcançar o contorno do modelo.

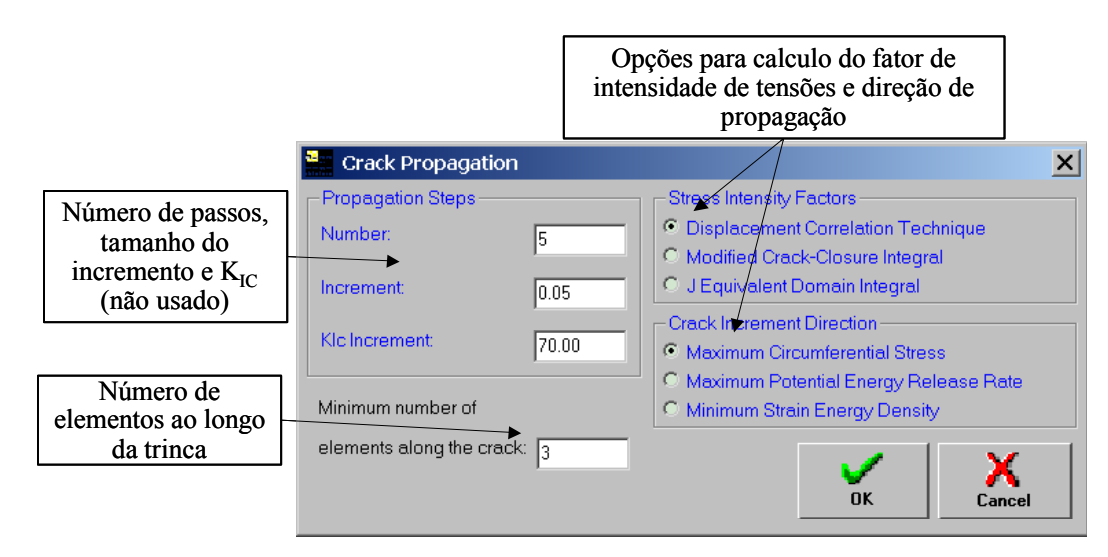

Figure 5.4 – Diálogo de propagação de trinca do programa **Quebra2D**.

Após a propagação da trinca pode-se então exportar os resultados obtidos para o **ViDa**, com auxilio do diálogo da Figura 5.6. Nesse diálogo são mostrados os valores dos comprimentos de trinca e os correspondentes fatores de intensidade de tensões em uma planilha, somente para o modo I. O usuário tem que informar uma tensão nominal e um possível comprimento de trinca adicional. O programa calcula os valores de *f(a/w)* com uso da formula *K<sup>I</sup> = s×Ö(p a)×f(a/w)*. A tensão nominal é o valor de referência que será usado proporcionalmente na história de carregamento do **ViDa** . No caso de uma barra tracionada, a tensão nominal é obtida diretamente. No caso do CTS do exemplo, pode-se atribuir a tensão

nominal como  $\mathbf{s} = P / (w t)$ , correlacionando com a carga aplicada. Em um caso mais genérico de geometria complexa, a tensão nominal pode ser um ponto na estrutura que tenha uma relação com as cargas aplicadas. Adicionalmente, o usuário pode ou não atribuir um comprimento inicial de trinca. Por exemplo, a medida do comprimento de trinca para o CTS se inicia horizontalmente no ponto central de aplicação de carga, porém a propagação da trinca se inicia na ponta do entalhe afiado. Essa diferença deve ser acrescentada para que fique no mesmo padrão CTS, como mostra a Figura 5.2(a). Finalmente, o **Quebra2D** exporta para o **ViDa**, através de um arquivo, uma lista com pares de valores de *a* (comprimento de trinca) e do fator adimensional *f(a/w)*.

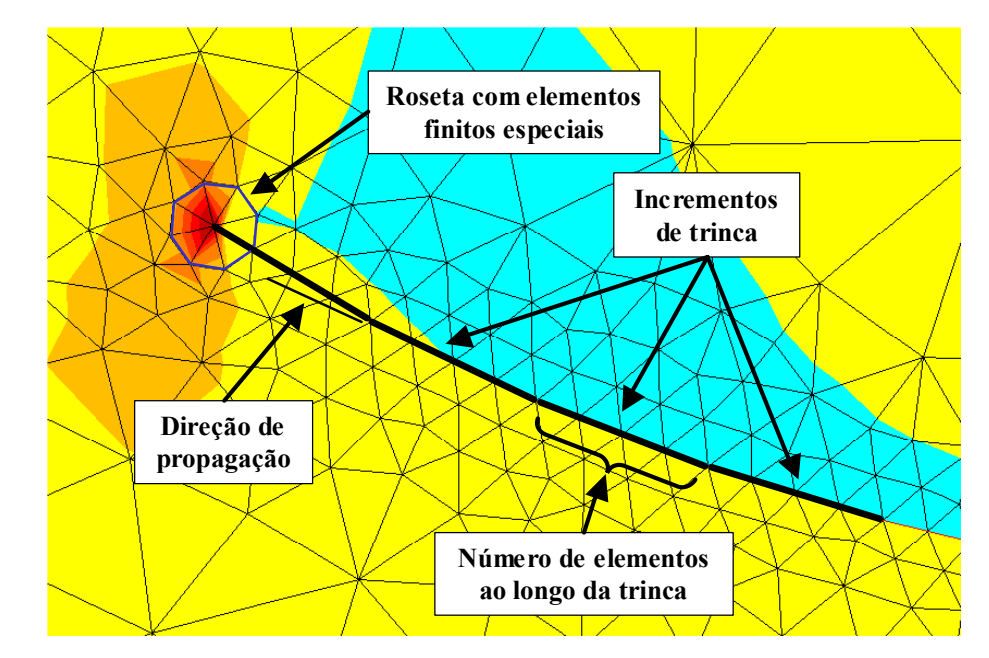

Figure 5.5 – Detalhe da propagação de uma trinca.

Como enfatizado anteriormente, os valores de *a* e *f(a/w)* são dados de entrada para o programa **ViDa**, que faz a análise da vida à fadiga da peça trincada para o carregamento cíclico complicado. Três informações adicionais são necessárias para a análise completa: história de carregamento, dados do material e dados do crescimento (curva da/dN, função *f(a/w)* e parâmetro de retardo).

Primeiro, o usuário deve inserir em uma planilha a história de carregamento na tela principal do programa **ViDa** (Figura 5.7), que pode ser em forma de cargas alternadas/médias ou de picos/vales. Ainda nessa tela, há diversos gráficos

(contagem rain-flow seqüencial, dano por evento e dano total acumulado por evento) que auxiliam a análise.

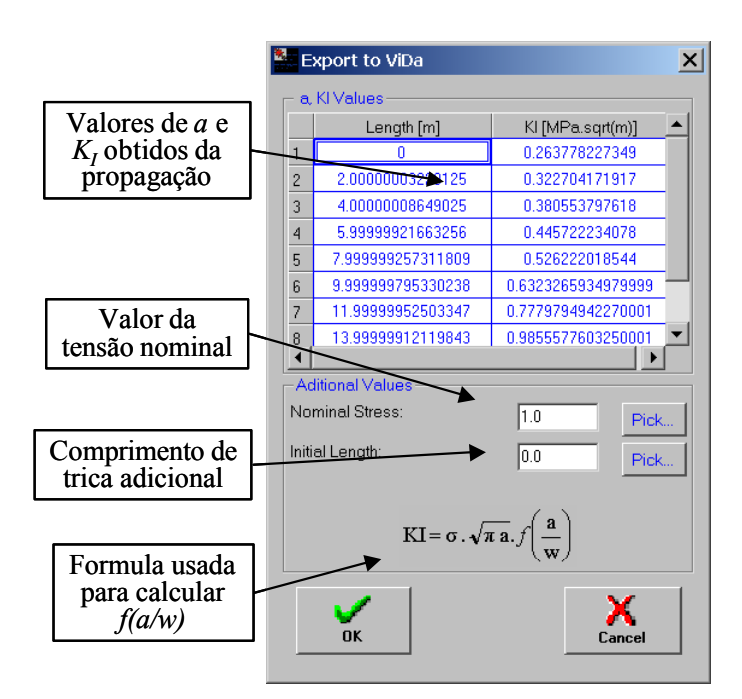

Figure 5.6 – Diálogo do Quebra2D para exporta valores de *a* e *f(a/w)*.

Segundo, as propriedades do material são inseridas no diálogo de materiais, como mostra a Figura 5.8. Nesse diálogo o usuário pode inserir as propriedades para os métodos *SN*, *eN* (iniciação da trinca) e *da/dN* (propagação à fadiga), porém apenas o método *da/dN* é usado nesta análise de propagação de trincas. Várias outras propriedades também podem ser inseridas, como as resistências ao escoamento e à ruptura, a dureza, etc. Podem-se importar pontos experimentais da curva *da/dN* e automaticamente ajustá-los pelos modelos de Paris e Elber. Além disso, qualquer outro modelo pode ser forçado a coincidir na fase II com a curva ajustada por Paris, o que facilita muito a obtenção das constantes daquelas curvas. Todas as informações sobre o material devem ser gravadas no banco de dados de propriedades do material.

Por fim, os dados de entrada para a análise se completam com o auxilio do diálogo de crescimento de trinca (*da/dN*). Esse diálogo está basicamente dividido em três outros diálogos: Curva da/dN, Trinca e Retardo/Opções. Esses diálogos são mostrados nas Figuras 5.9, 5.10 e 5.11, respectivamente. No diálogo Curva da/dN (Figura 5.9) podem-se escolher várias curvas: Paris, Elber, Walker, Walker modificado e/ou uma equação típica ou escolhida do banco de dados. Também, há

um gráfico que apresenta as curvas escolhidas e tem uma opção importante que é plotar as curvas para diferentes razões de carga, que será muito usada na análise experimental. No segundo diálogo Trinca (Figura 5.10) são inseridos os valores de trinca inicial, trinca final, largura (w) e a equação do fator de intensidade de tensões. É nesse diálogo que os dados calculados pelo **Quebra2D** são inseridos na opção Tabelados, onde os valores de fatores de intensidade de tensão são importados do arquivo. No terceiro diálogo Retardo/Opções, o modelo de retardo é escolhido e são inseridos os parâmetros de retardo de trinca. Outras opções são disponíveis: sobrecarga mínima, resolução de retardo, método de integração (para considerar retardos deve-se usar o método ciclo-a-ciclo) e resolução da integração. Por experiência própria do autor, um valor para a resolução de 0,1% garante bons resultados em muitos casos.

Com todos os dados inseridos no programa **ViDa**, pode-se fazer a análise à fadiga e visualizar os resultados. Os resultados podem ser vistos na forma de dano por evento, por cada um dos modelos de cálculo ou de modo gráfico (gráfico 2 e 3 na Figura 5.7). No caso deste trabalho, os resultados obtidos por essa análise numérica serão comparados com resultados experimentais para validar todo este procedimento de cálculo proposto.

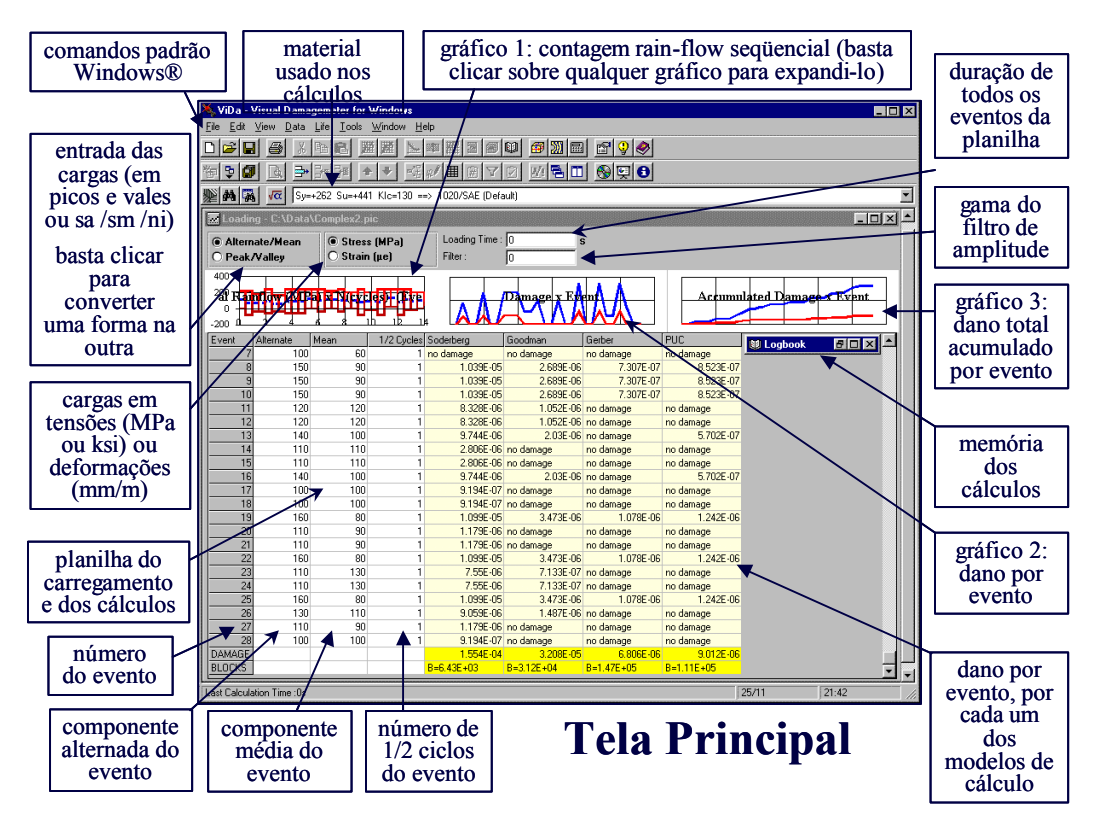

Figure 5.7 – Tela principal do **ViDa**.

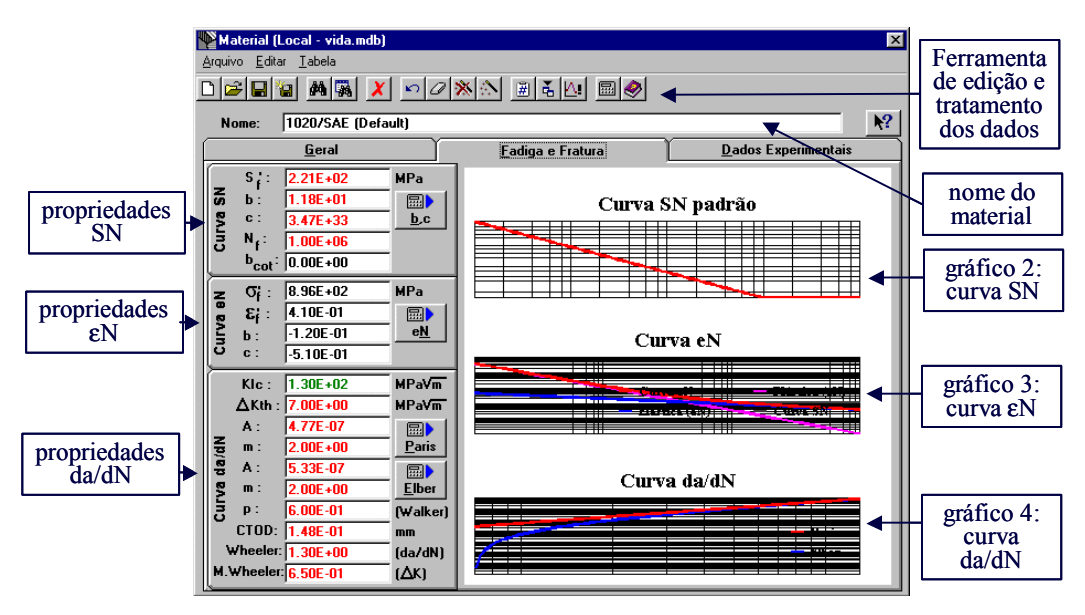

Figure 5.8 – Tela com as propriedades do material.

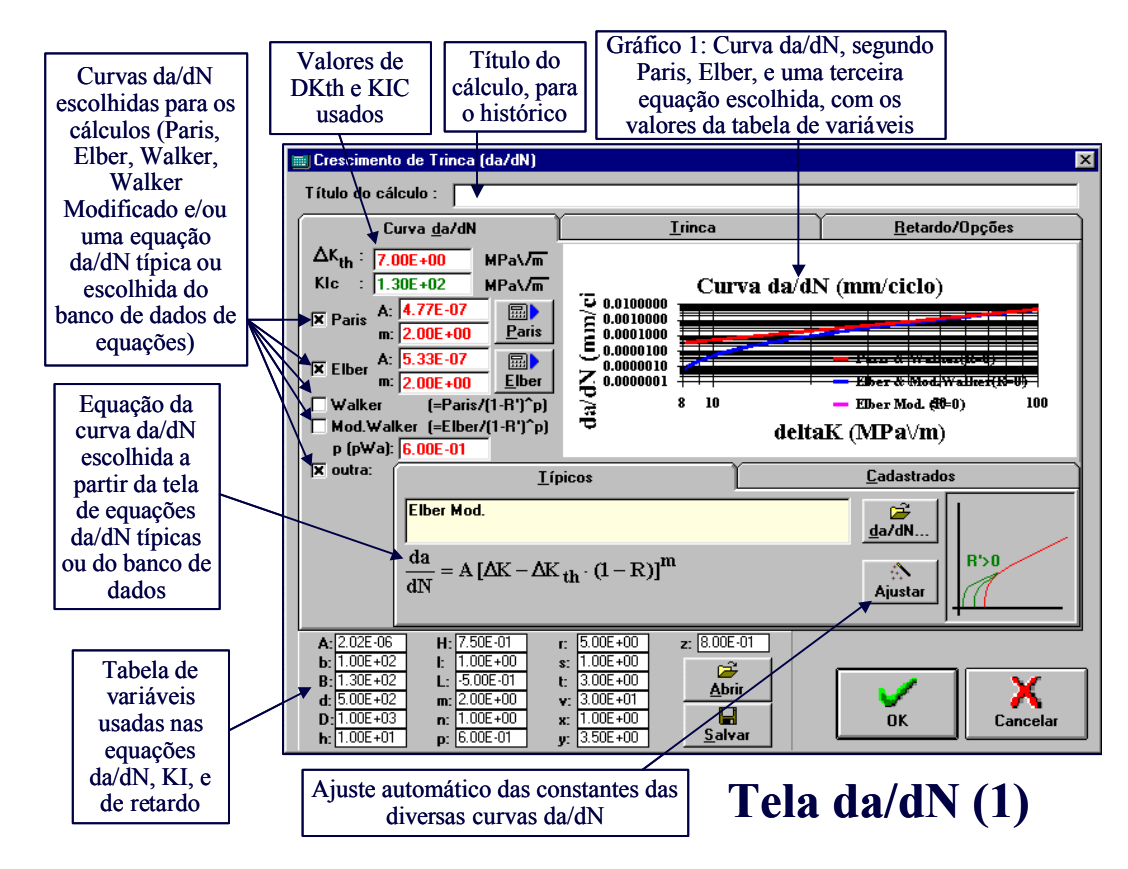

Figure 5.9 – Tela de escolha da curva da/dN do **ViDa**.

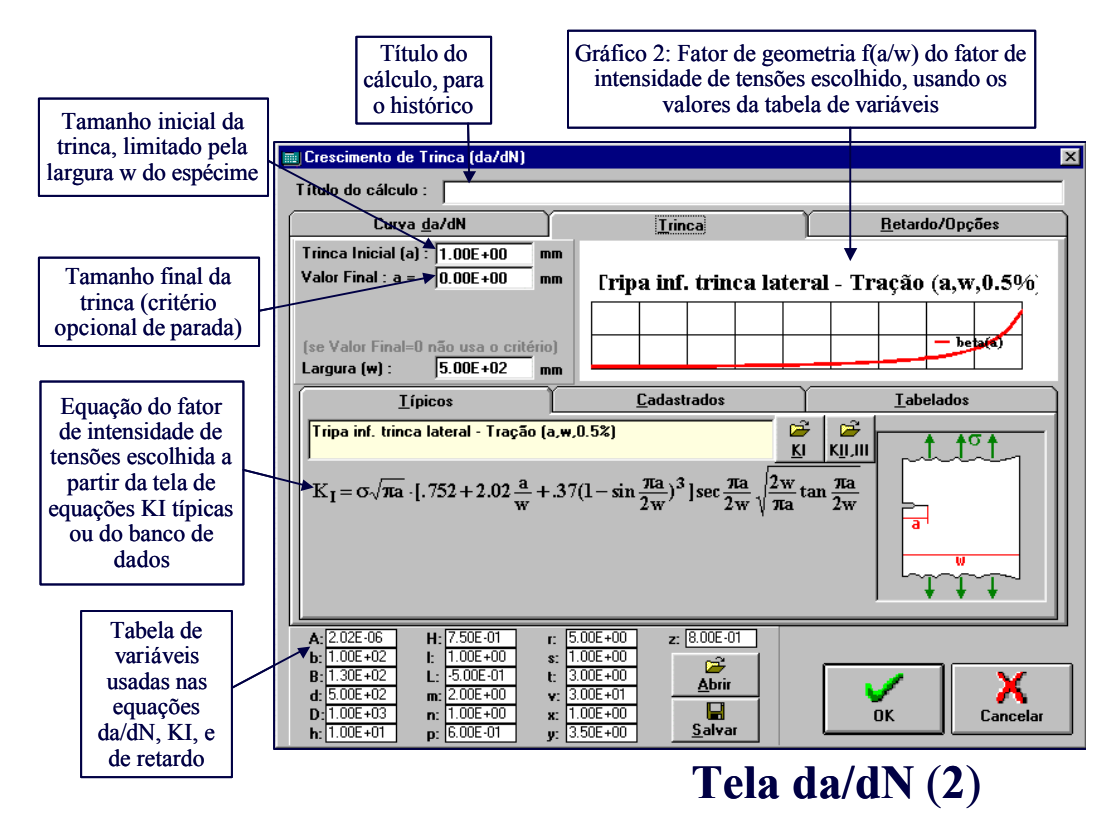

Figure 5.10 – Tela de escolha da curva f(a/w) do **ViDa**.

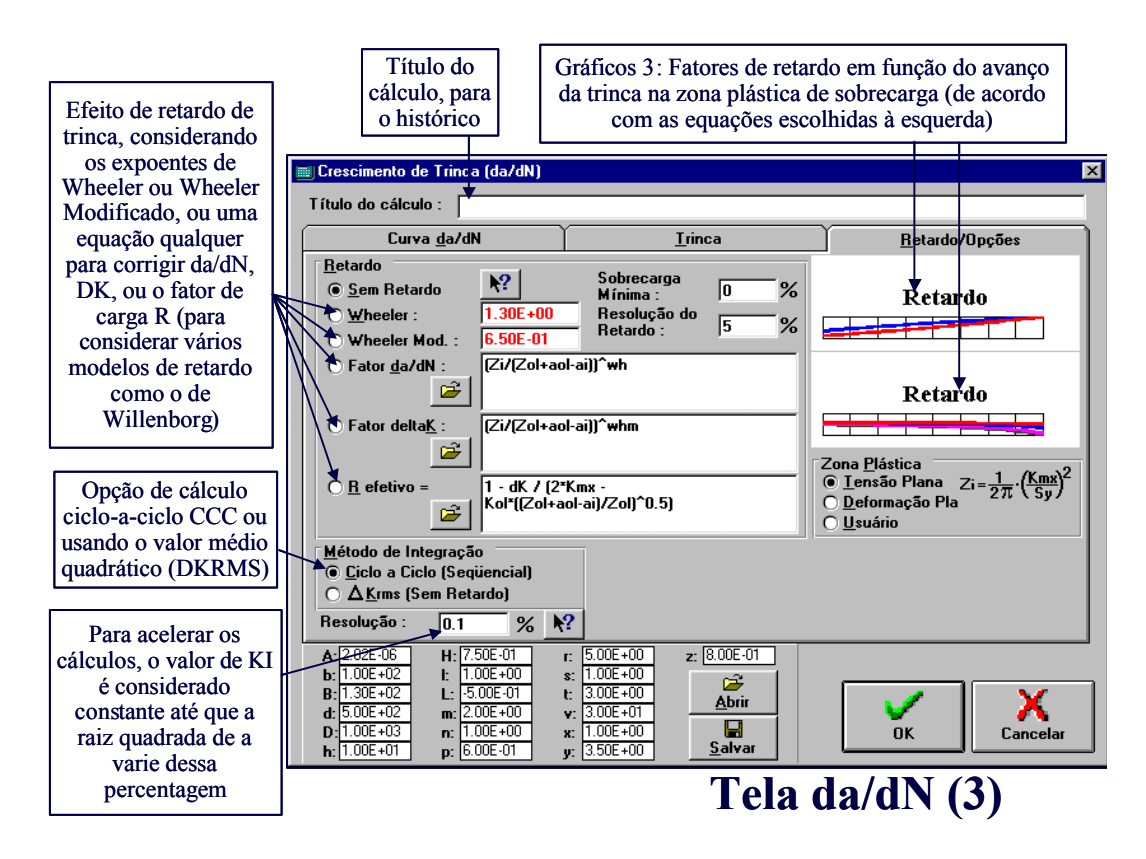

Figure 5.11 – Tela de escolha das opções de modelos de retardo do **ViDa**.

### **5.2 Outros Usos do Quebra2D**

Nesta seção serão descritos dois outros usos do programa **Quebra2D**, a predição do comportamento de trincas de fadiga bifurcadas e a obtenção de equações de calibração para a medição do tamanho de trincas em testes de fadiga pelo método da variação da flexibilidade. No primeiro caso, a trinca pode bifurcar após uma sobrecarga e, conseqüentemente, retardar o seu crescimento. Este fenômeno pode explicar alguns retardos de trincas incompatíveis com o mecanismo de fechamento induzido por plasticidade. No segundo caso, o programa é usado para calcular uma expressão que relacione a flexibilidade do CP (trincado) com o tamanho da trinca. O programa **Quebra2D** pode ser usado eficientemente para modelar esses problemas com precisão adequada a qualquer fim prático.

## **5.2.1 Predição do comportamento de trincas de fadiga bifurcadas**

A bifurcação de trincas é um fenômeno bastante conhecido especialmente em materiais frágeis e semi-frágeis. Em materiais dúcteis, bifurcações também podem ser observadas em trincas de fadiga após sobrecargas. Embora muitos ramos de trinca possam se desenvolver ao longo da trinca principal, é experimentalmente observado que somente o ramo mais rápido continua a crescer, enquanto que os ramos menores páram devido ao bloqueio da carga neles causado pelo ramo mais rápido. Entretanto, muito poucos resultados estão disponíveis para casos reais de trinca bifurcada com tamanhos diferentes dos ramos.

O programa **Quebra2D** pode ser usado para calcular os fatores de intensidade de tensão em trinca bifurcadas com diferentes tamanhos nos ramos. A modelagem por elementos finitos é feita de modo semelhante ao apresentado na primeira seção deste capítulo, porém neste caso são desenhados dois ramos bastante pequenos de trinca para simular um comportamento real. Geralmente o tamanho dos ramos iniciais é da ordem de *10 mm*, relativamente pequeno se comparado às dimensões médias dos CPs usados neste trabalho. A princípio essa diferença muito grande de dimensões poderia acarretar problemas numéricos na geração da malha de elementos finitos e nos seus resultados. Porém, o algoritmo

de geração de malha implementado no **Quebra2D** (Miranda, 1999) foi desenvolvido para evitar esse tipo de problema.

Para validar os cálculos feitos pelo programa **Quebra2D** comparou-se suas previsões com os fatores de intensidade de tensão analíticos *k1* e *k2* de uma trinca infinitesimal desviada, como apresentado na Figura 5.12(a) (Suresh, 1998):

$$
k_I = \frac{1}{4} \left( 3\cos\frac{\mathbf{a}}{2} + \cos\frac{3\mathbf{a}}{2} \right) \cdot K_I
$$
\n(5.1)

$$
k_2 = \frac{1}{4} \left( \sin \frac{\mathbf{a}}{2} + \sin \frac{3\mathbf{a}}{2} \right) \cdot K_I
$$
 (5.2)

onde *K<sup>I</sup>* é o fator de intensidade de tensão para a trinca sem desvio. Para o cálculo proposto, um CP padrão do tipo CTS foi modelado com *w = 32,00 mm*, comprimento de trinca  $a = 14.9$  *mm* e um desvio pequeno de  $b = 10$  **mm**. As equações (5.1) e (5.2) são independentes da relação *b/a* para razões muito pequenas, como *10 mm / 14,9 mm = 0.0006*. Desta forma, o comprimento escolhido é adequado para essa validação.

A Figura 5.13 mostra a comparação do resultado analítico com os valores de *k1* e *k2* (normalizado por *KI*) previstos por elementos finitos, para vários ângulos de *a* da trinca desviada. Os resultados numéricos coincidem com os analíticos, permitindo usar com confiança o **Quebra2D** para modelar trincas bifurcadas.

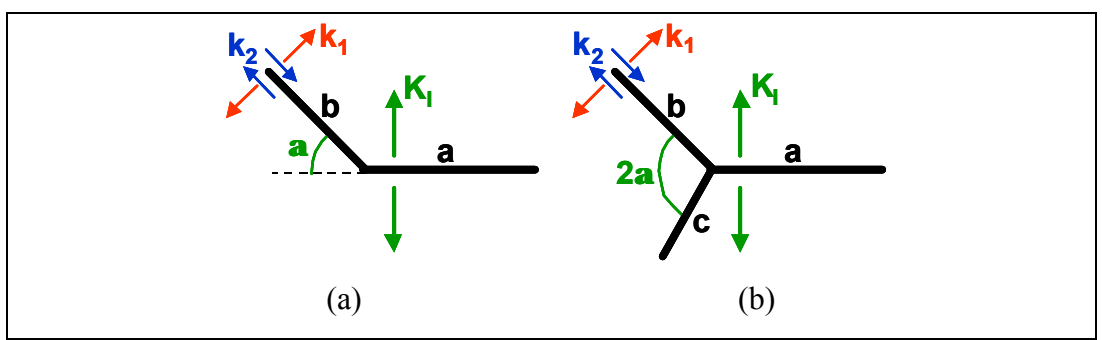

Figure 5.12 – Representação esquemática de uma trinca desviada.

Com o programa **Quebra2D** validado, ele é agora usado para prever o caminho de propagação e calcular os fatores de intensidade de tensões para uma trinca bifurcada. Para isso, utilizou-se do mesmo CP do exemplo anterior, com uma trinca bifurcada com comprimento dos ramos  $b = 11$  *mm* e  $c = 10$  *mm* (Figura)

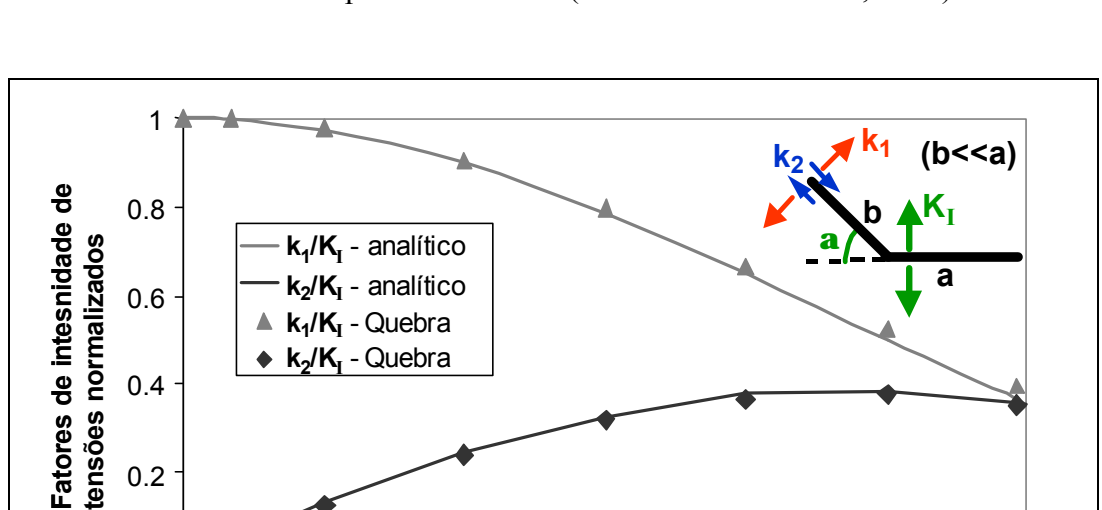

5.12(b)). O ângulo  $2a$  neste caso varia entre 60 a 150 $^{\circ}$ , valores típicos nas trincas bifurcadas observadas experimentalmente (Lankford & Davidson, 1981).

Figure 5.13 – Validação do programa **Quebra2D** para a trinca desviada.

 $\Omega$ 

 $0^{\circ}$ 

Um crescimento de trinca de *3 mm* é considerado para a propagação do ramo mais longo, utilizando o critério  $\sigma_{\theta$ max para a determinação da direção do crescimento. Devido à diferença entre as taxas de crescimento dos dois ramos, é esperado um crescimento menor no ramo mais curto. Assume-se que a trinca cresça seguindo uma regra de propagação:

<sup>o</sup> 15<sup>o</sup> 30<sup>o</sup> 45<sup>o</sup> 60<sup>o</sup> 75<sup>o</sup> 90<sup>o</sup> **Ângulo de desvio, a**

$$
\frac{da}{dN} = A \cdot (\Delta K - \Delta K_{th})^m
$$
\n(5.3)

onde *A* e *m* são constantes do material. Se Δ*K* e Δ*K'* são respectivamente os fatores de intensidade de tensão do ramo maior e menor, então o crescimento Δ*a* do ramo menor pode ser obtido por:

$$
\Delta a = 3 \mathbf{m} m \cdot \left(\frac{\Delta K' - \Delta K_{th}}{\Delta K - \Delta K_{th}}\right)^m
$$
\n(5.4)

Nesta análise, assumiu-se Δ*Kth = 10MPaÖm* e o exponente *m = 3,0*, que são valores representativos para aços.

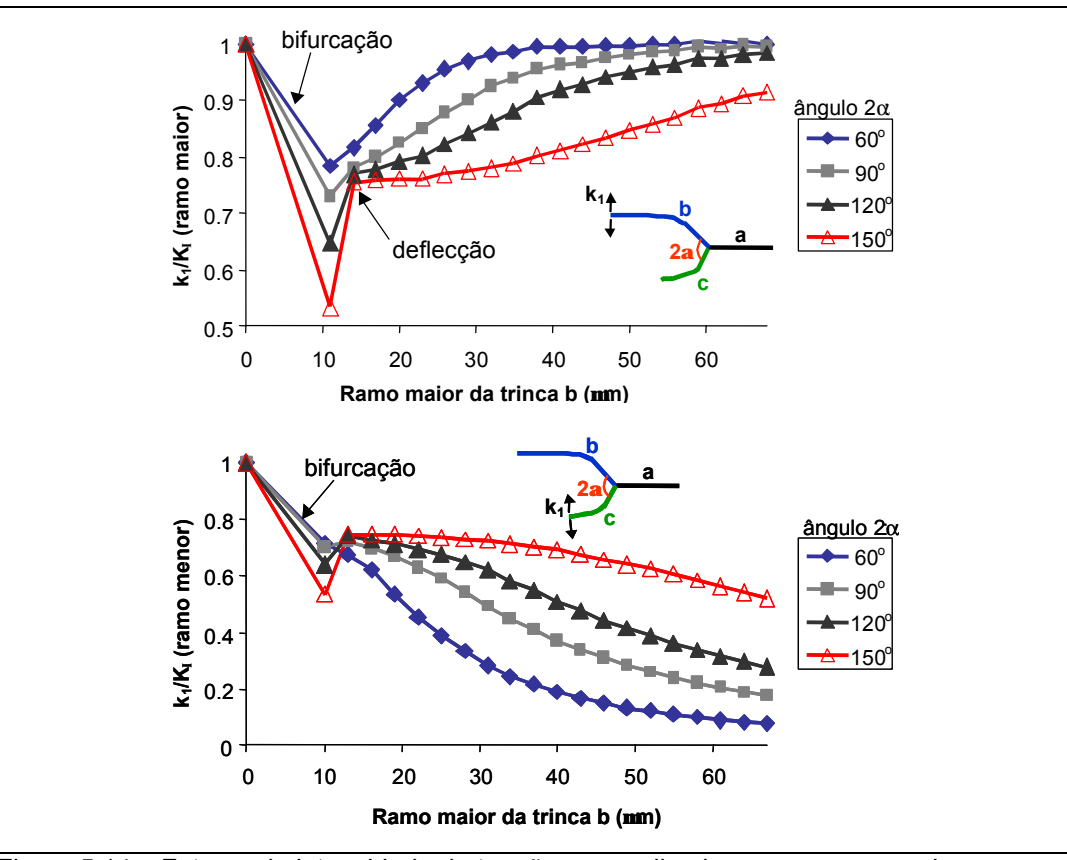

Figure 5.14 – Fatores de intensidade de tensões normalizados para o ramo maior (gráfico de cima) e ramo menor (gráfico de baixo) de uma trinca bifurcada que se propaga.

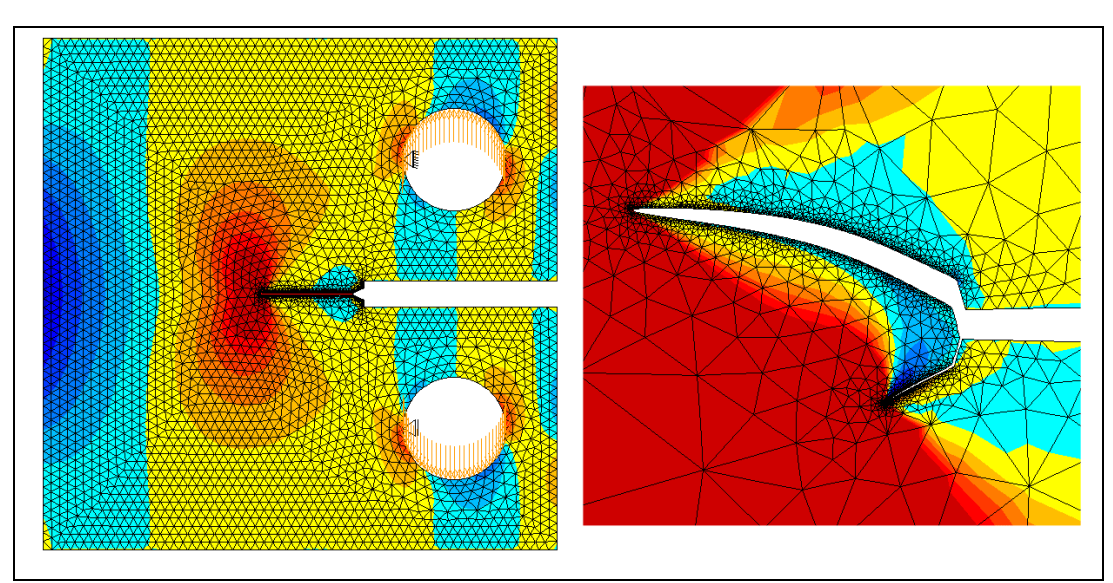

Figure 5.15 – Simulação de uma propagação de uma trinca bifurcada em um CP CTS, com dois ramos de 11μm e 10μm com ângulo 2α = 150<sup>°</sup>.

A Figura 5.14 mostra os fatores de intensidade de tensões normalizados para os dois ramos da trinca bifurcada. Embora a diferença entre os dois ramos da

trinca seja pequena, o ramo mais curto tende rapidamente a parar de crescer, enquanto que o ramo maior prossegue o seu caminho de propagação até voltar ao *KI* da trinca original. A Figura 5.15 mostra a malha de elementos finitos para *2a = 150<sup>o</sup>* . Os resultados obtidos nesta seção serão utilizados mais à frente para predizer dados experimentais de retardo.

#### **5.2.2 Calibração da medição do tamanho de trincas pela técnica da variação da flexibilidade**

A técnica chamada "variação da flexibilidade" é simples e eficiente para medir o comprimento da trinca em CPs usados em testes de fadiga (ASTM, 1999). O CP fica mais flexível à medida que a trinca cresce e, em geral, pode-se escrever que o comprimento da trinca *a = f(e /P, dimensões da peça)*, onde ε é deformação medida em algum lugar conveniente da peça e P é a carga aplicada. Conhecendose a função *f*, pode-se colar um extensômetro elétrico, e.g. na face traseira do CP, e medir a relação *e /P* (com a trinca toda aberta) para calcular o tamanho da trinca. O autor usou essa técnica para medir o tamanho da trinca em CPs tipo DC(T) (ou *Disk-Shaped Compact Specimens*), cuja função *f* era desconhecida e foi calculada usando o **Quebra2D**. Estes CPs foram usados para obter curvas de propagação *da/dN* vs. *DK*.

O extensômetro elétrico, ou *strain gage* (SG), é um resistor elétrico composto de uma finíssima camada de material condutor (em geral Constantan) depositado sobre uma base isolante, a qual é colada sobre a estrutura em teste. A resistência do SG varia com a deformação seguindo a lei *DR/R = ke*, onde *R* é a resistência original do SG (tipicamente 120 ou 350Ω) e *k* uma constante (*k @ 2.1* para o Constantan). Há, literalmente, milhares de tipos de SG comercialmente disponíveis, com centenas de geometrias diferentes e tamanhos entre 0.2 e 200mm. Detalhes sobre esta técnica podem ser encontrados, e.g., em Dally & Riley (1991).

Antes de obter a equação pretendida, o programa **Quebra2D** foi validado reproduzindo um resultado padrão da literatura, do mesmo modo como foi feito para as trincas bifurcadas. Para isso foi escolhido o CP tipo ESE(T) (*Eccentrically-Loaded Single Edge Crack Tension Specimen*) da norma ASTM E647 (1999), na qual encontra-se a equação da flexibilidade para a face traseira do CP, reproduzida abaixo. A Figura 5.16(a) mostra a posição onde o SG é posicionado para medir a deformação.

$$
\frac{a}{w} = N_0 + N_1 (\log A) + N_2 (\log A)^2 + N_3 (\log A)^3 + N_4 (\log A)^4 \tag{5.5}
$$

onde  $A = -(e/P)BwE$ , sendo *E* o módulo de Young,  $N_0 = 0.09889$ ,  $N_1 = 0.41967$ , *N<sup>2</sup>* = 0,06751, *N<sup>3</sup>* = - 0,07018 e *N<sup>4</sup>* = 0,01082, para 0.1 *£ a / w £* 0.84.

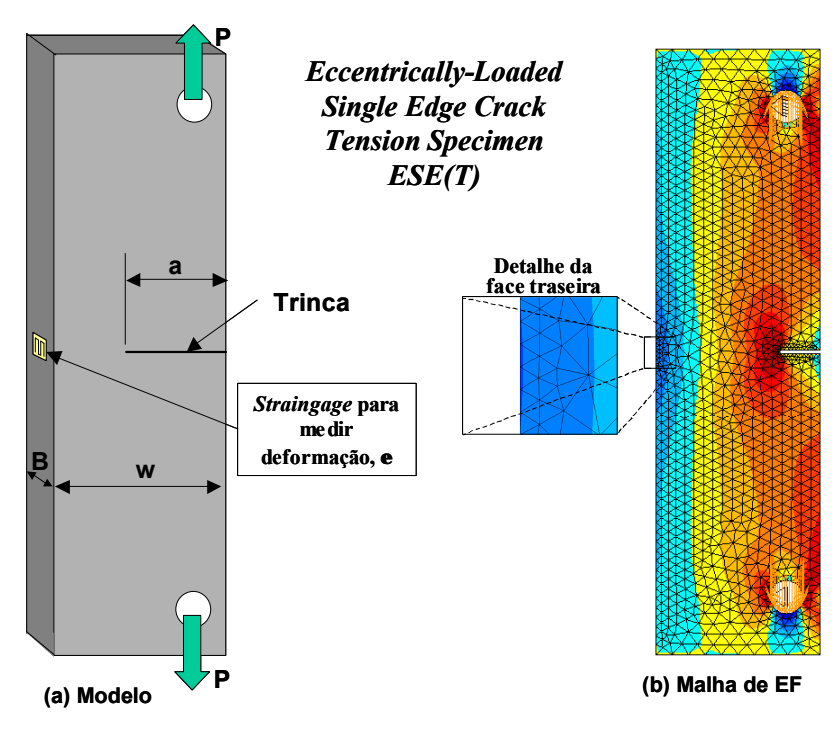

Figure 5.16 – Detalhe do modelo e da malha de EF para o CP *Eccentrically-Loaded Single Edge Crack Tension Specimen ESE(T)*.

O malha de elementos finitos, com isofaixas de tensão na direção vertical, é mostrada na Figura 5.16(b). Notar que na face traseira há uma maior discretização da malha de elementos finitos para melhorar os resultados localmente, já que o SG não mede uma deformação pontual, mas sim a deformação média sob sua área. Nos vários elementos do detalhe da face traseira na Figura 5.16(b), que simula um SG real, se obtém deformações discretizadas, e o valor da deformação medida pelo SG é a média simples desses valores. Todo esse processo de obtenção de deformação é feito para vários tamanhos de trinca. Finalmente, pode-se comparar os resultados da literatura com o previsto por EF no **Quebra2D** (na condição de

tensão plana), como mostra a Figura 5.17, na qual os pontos previstos coincidem com a curva da ASTM.

Tendo-se validado o **Quebra2D**, obteve-se a equação de flexibilidade para o CP *Disk-Shaped Compact Specimen* testado. A Figura 5.18(a) mostra o posicionamento do SG e a Figura 5.18(b) mostra a malha de EF com maior discretização na face traseira do CP, para melhor resolução das deformações sob o SG. A Figura 5.19 apresenta os resultados obtidos via EF e uma curva que ajusta esses pontos. Essa curva foi ajustada com uso do programa Excel da Microsoft, obtendo-se para as cinco constantes da Equação (5.5), no estado plano de tensão:  $N_0 = 0.0264$ ,  $N_1 = 0.6261$ ,  $N_2 = -0.2348$ ,  $N_3 = 0.1117$  e  $N_4 = -0.0272$ .

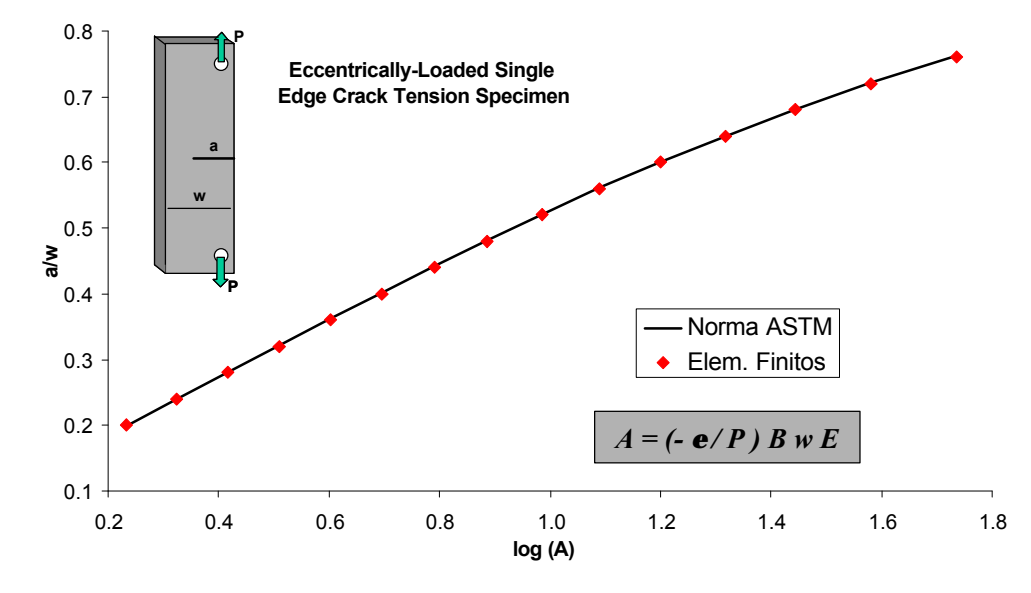

Figure 5.17 – Comparação entre resultado de EF e da equação de flexibilidade da norma ASTM para o CP *Eccentrically-Loaded Single Edge Crack Tension Specimen ESE(T)*.

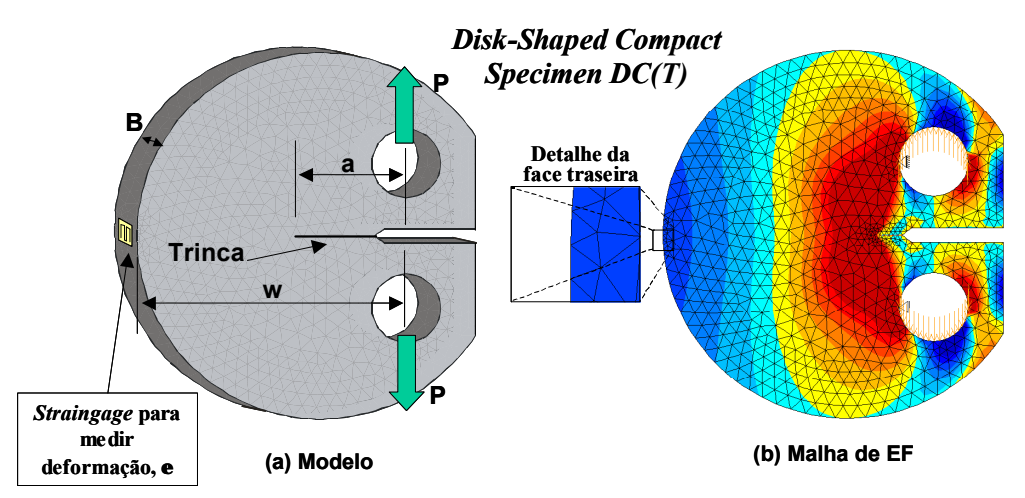

Figure 5.18 – Detalhe do modelo e da malha de EF para o CP *Shaped Compact Specimen*.

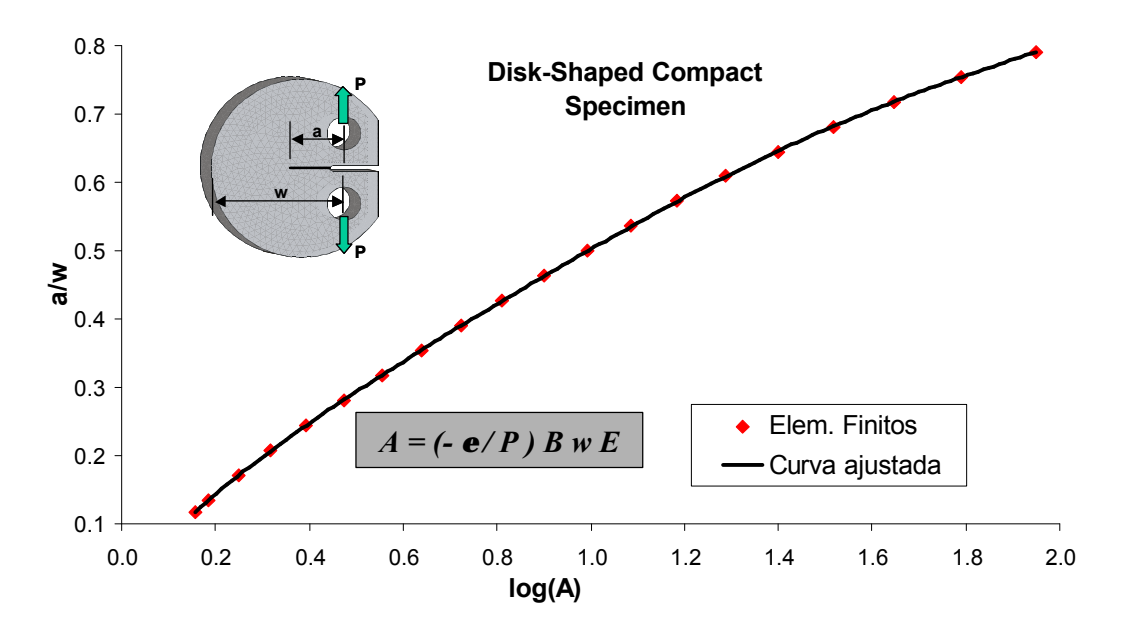

Figure 5.19 – Ajuste de uma curva para a equação de flexibilidade do CP *Shaped Compact Specimen.*

A modelagem por EF tem a vantagem de diferenciar os estados planos de tensão e de deformação. A norma ASTM não diferencia esses dois estados, o que pode influenciar nos resultados, logo deve ser usada com cuidado.